# Looney Tunes™ Print Kit<br>Annie Peference Cord Apple Reference Card

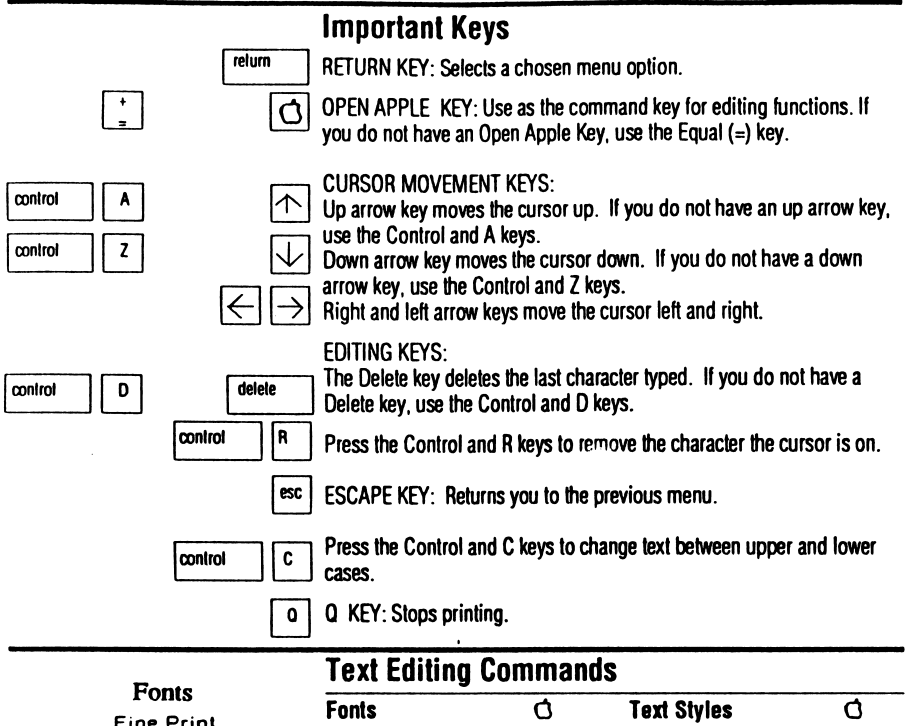

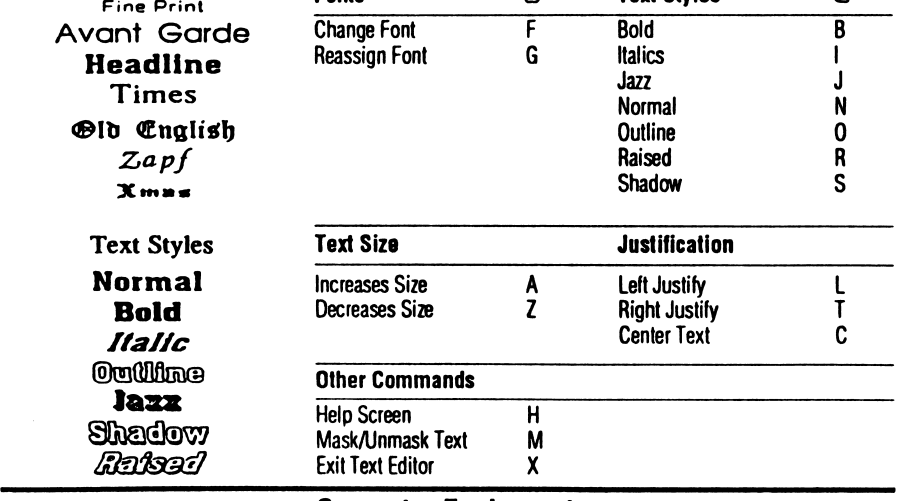

### Computer Equipment

Apple llc/e/GS with 128K.

One disk drive required.

A dot matrix printer listed on the Printer Setup table.

Select one of the following Printer Interface cards:

Apple Parallel Interface Card, Apricorn Parallel Card, Grappler+, Apple lie Port, NSSC Pascal (Apple II GS Port), RV611 Microtek (Epson/APL Board), Super Serial Card.

## **Booting Your System**

- Insert the Apple Looney Tunes<sup>TM</sup> Print Kit program disk in Drive 1.
- Turn ON monitor, computer, and printer.
- The Print Kit program self-boots.

#### **Printer Setup Instructions**

- Be certain you choose the correct printer from the Printer Setup table.
- Select "Interface." Choose the interface that matches the one in your computer. Ilc/ImageWriter users select "Ilc" interface: IIGS/ ImageWriter users select "NSSC Pascal" interface.
- Select "Options." If necessary, see your printer manual for specific information about line feeds and slot number. Ignore the printer device number and the secondary address choices. They have no effect on this version of the program.
- Select "Test Printer". Use the 8-inch Figure Test. Your printer should print the corners and the left edge of an 8 x 8 box. If not, you selected the wrong printer driver.
- If your printout has broken lines, your line feeds may be set incorrectly. Or, you selected the wrong printer driver.
- Select "Save Changes" after completing the Printer Setup.
- Select "Exit Print Kit" to access the Main Menu.

#### **Apple Printer Setup**

#### **If Your Printer Is:**

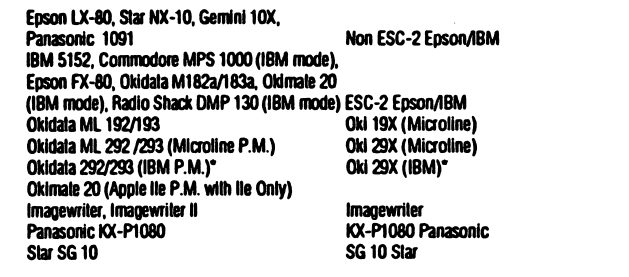

**Choose:** 

16 pin mode and 8 pin mode (where available). Super Serial Card configured for 9600 Baud.

TM & @ Warner Bros. Inc. 1989